## **No aparece mis planillas para imprimir**

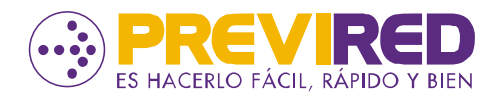

Para visualizar las planillas, es necesario:

Tener habilitadas las ventanas emergentes

- Ingresa a la configuración de tu navegador
- Habilita las ventanas emergentes

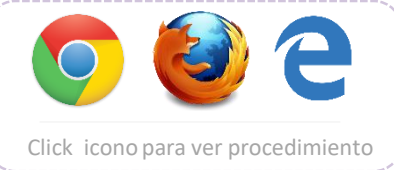

Y tener instalado el software Adobe Reader

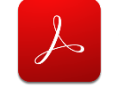

Click icono para descarga

## Para imprimir tus planillas debes ingresar a los siguientes menús para cada tipo de empleador:

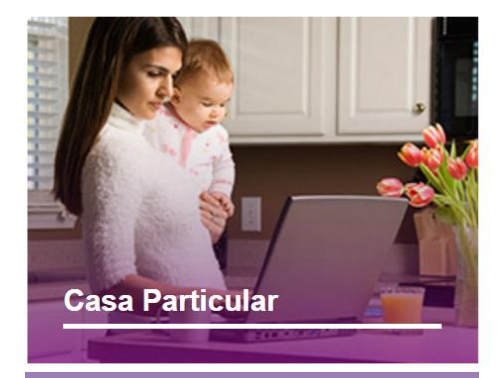

Ingresa a tu sesión > En la selección de servicios > Ingresar a **Impresión de Planillas Pagadas**

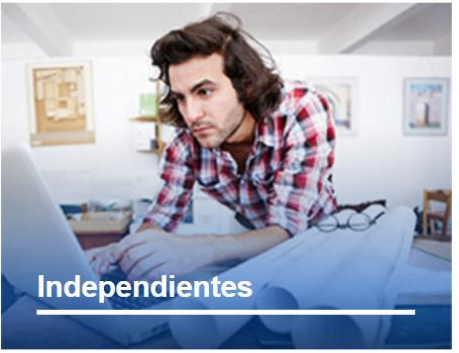

Ingresa a tu sesión > En los menú del costado izquierdo, selecciona Planillas Pagadas > Elige **Ver o Imprimir Planillas**

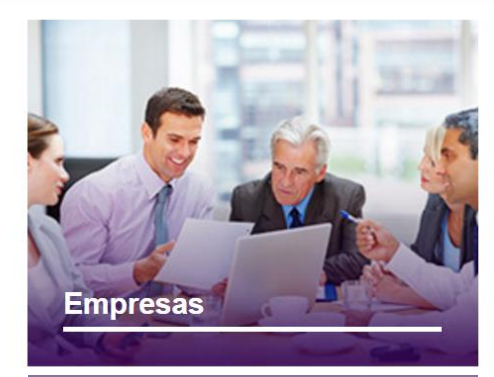

Ingresa a tu sesión > Selecciona la empresa que deseas revisar > Pincha el botón Remuneraciones y en los menús del costado izquierdo, podrás ver la opción Imprimir Documentos > Elige **Planillas Pagadas**

Las planillas pueden estar disponibles hasta 24 horas después de realizado el pago. En caso de superar ese plazo, agradeceremos que te comuniques a nuestra mesa de ayuda, llamando al fono: 2 2654 4000.